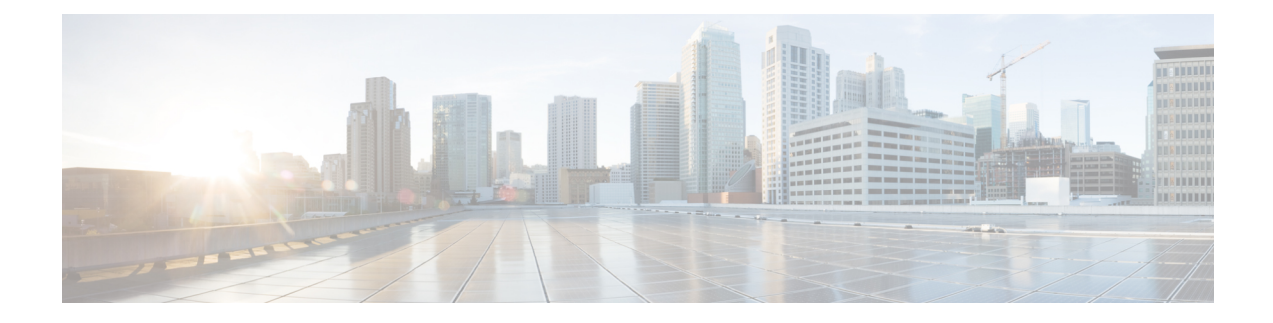

## **Lawful Intercept Commands**

This module describes the Cisco IOS XR software commands used to configure lawful intercept (LI).

For detailed information about keychain management concepts, configuration tasks, and examples, see the *Implementing Lawful Intercept in the Configuration Module* .

• [overlap-tap](#page-0-0) enable, on page 1

## <span id="page-0-0"></span>**overlap-tap enable**

To configure traffic interception separately for two inter-communicating intercepted hosts, use the **overlap-tap enable** command in XR Config mode. To revert to the default configuration, use the**no** form of this command.

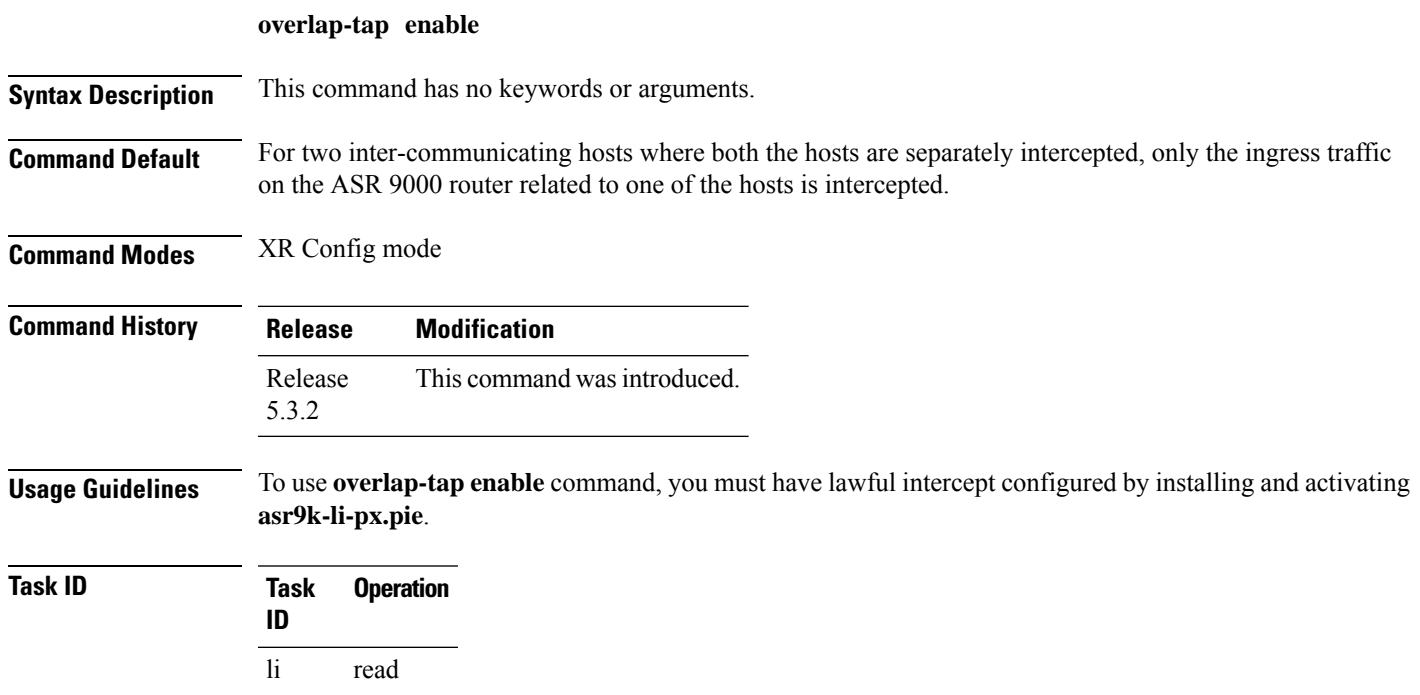

## **Example**

The following example shows how to configure interception of both the ingress and egress traffic on the ASR 9000 router related to two inter-communicating hosts.

RP/0/RP0/CPU0:router# **configure** RP/0/RP0/CPU0:router(config)# **overlap-tap enable**